# **How to request Student Information System(SIS) Access via eSupport**

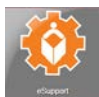

*Step 1*: Log into the District Portal and click the **eSupport** tile

### *Step 2:* Navigate to **Services by Category**>**Accounts & Access**>**Student Information System (SIS)**

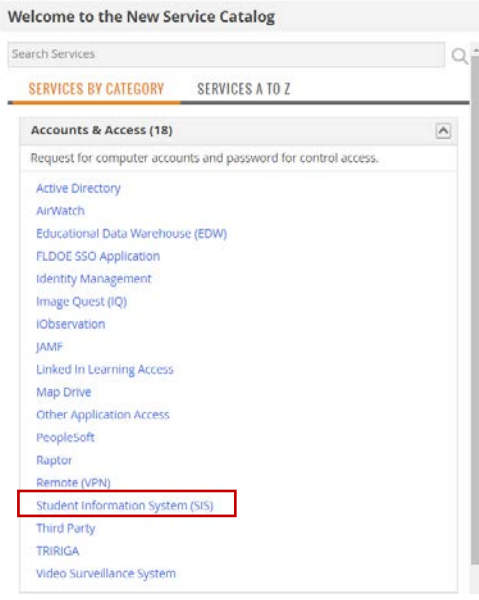

#### *Step 3:* Click **Submit Request**

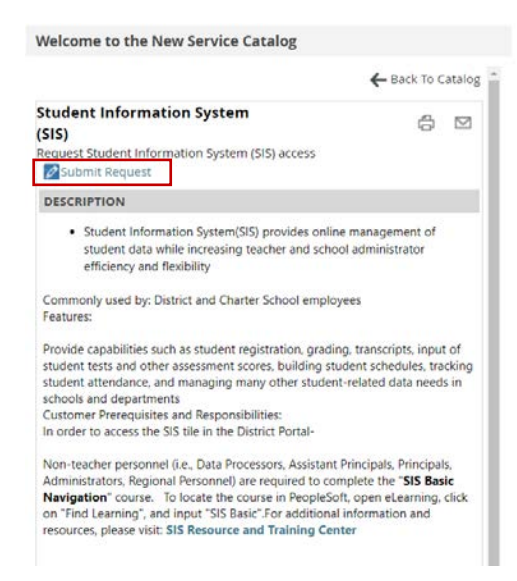

*Step 4:* Complete the request and click on the **Submit** button located at the top of the request. Note: All required information is marked with an asterisk \*.

# **How to request Student Information System(SIS) Access via eSupport**

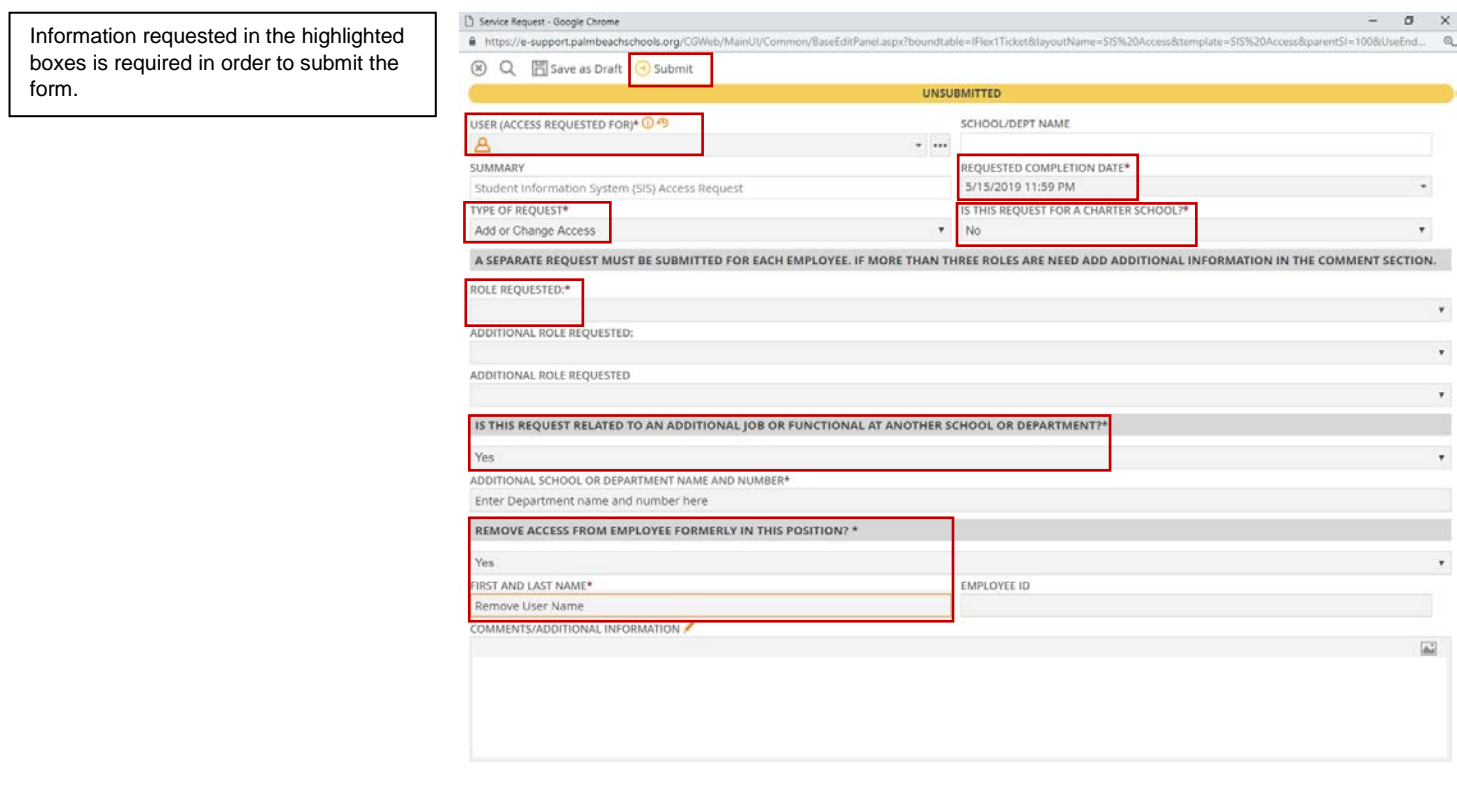

### **Additional Information:**

- Ensure that the user name listed in  $\triangle$  field is the user who needs access. This field determines who the form automatically routes to for approval.
- Add any additional access information in the comments section of the request.
- Submitting the request will automatically route to the user's Director/Principal for approval.

USER (ACCESS REQUESTED FOR)\* O

- After approval the request will be automatically be assigned to the IT Security Applications team for processing.
- Requests will be completed within 24-48 hours after approval during normal processing times.
- Questions can be directed to the IT Security mailbox [erpaccess@palmbeachschools.org](mailto:erpaccess@palmbeachschools.org) or IT Service Desk @ (561)242- 4100.